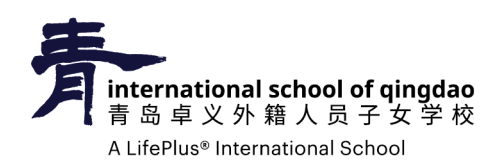

## How to update family records in PowerSchool

怎样在 PowerSchool 中更新家庭信息

1. 通过访问 https://powerschool.lifepluslearning.com/ 登录您的 PowerSchool 帐户。

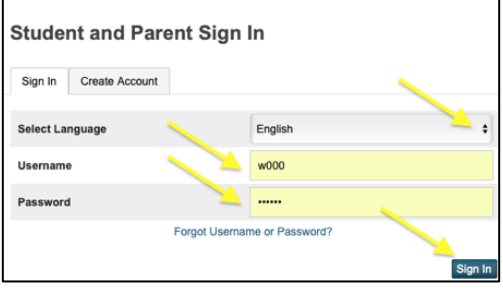

我们建议您在手机或计算机上使用 Safari、 Google Chrome 或 Mozilla Firefox。

2. 登录后, 请点击位于菜单栏顶部的重新注册按 | 2 Re-Enroll 钮。

3. 每填写完一个表格, 都需要在其页面底部点击"Submit "(提交)键。您需要完成该页面所有三份表格。

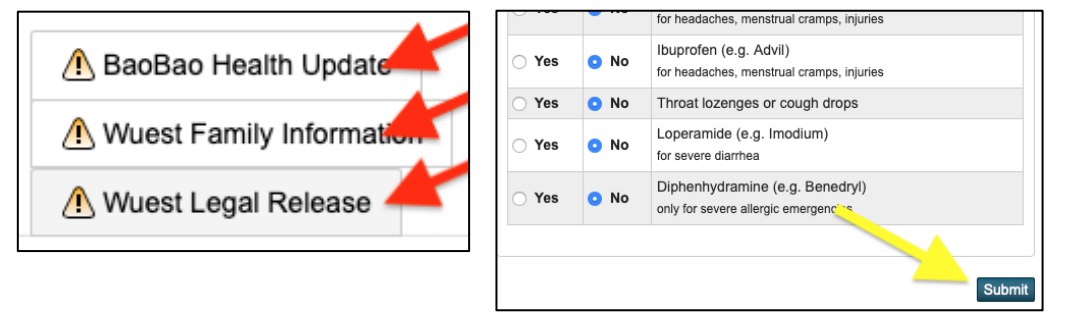

- 4. 点击" Submit "(提交), <
▲ 将更改为 √。
- 5. 当所有表格前都标记为 √, 表示您已经完成线上重新注册这一步。